# **Producción y edición monomedia: nociones básicas.**

**Unidad Didáctica 2**

**#MultimediaStorytelling: arte y técnica de la narración transmediática.**

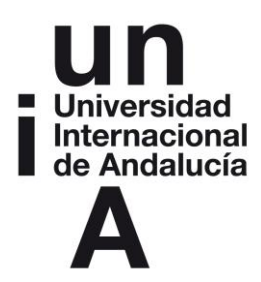

**Docente: Miguel Álvarez-Peralta Miguel.Alvarez@uclm.es**

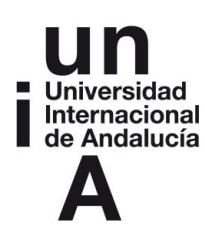

## **ÍNDICE**

**Introducción**

**Objetivos y competencias específicas a adquirir**

#### **Contenidos**

- **1. El multimedia como construcción hecha de ladrillos monomedia.**
- **2. Imágenes**
	- **2.1. Obtener imágenes: las fuentes**
		- **2.1.1. Internet**
		- **2.1.2. Fotografía digital básica.**
		- **2.1.3. Software para producir Imagen.**
	- **2.2. Software de edición gráfica.**
- **3. Audio**
	- **3.1. Fuentes para audio**
	- **3.2. Grabar audio.**
- **4. Producción de video: conceptos básicos**
	- **4.1. Grabación de video**
	- **4.2. Edición de video.**

**Ideas clave**

**Referencias Bibliográficas**

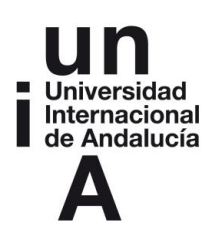

### **INTRODUCCIÓN**

En esta segunda unidad, abordaremos una fase previa al diseño de un producto basado en narrativa transmedia. Obviamente, para poder planificar cualquier tipo de producto multimediático, lo primero será adquirir unas nociones básicas de edición y producción "monomedia", es decir, para cada uno de los "medios" que se quieran usar.

Parece evidente que si no podemos producir un vídeo, imagen, gráfico o audio, difícilmente podremos producir ningún tipo de contenido que articule todo ello en una narrativa integrada.

Evidentemente, un curso de edición de video, audio o imagen completo, como puede comprobarse en los programas oficiales de estudio profesional de estas áreas, puede extenderse durante muchos meses e incluso años. Escapa por tanto al objetivo de esta unidad didáctica, de una semana de duración, la intención de aprender técnicas de manejo de aparatos o software de edición profesional.

El objetivo principal es dotarnos de las competencias mínimas necesarias, y el conocimiento de algunos "trucos" y atajos que nos permitan producir piezas de video o audio sencillas, pero que nos sirvan para construir a partir de ellas modestos proyectos transmediáticos de carácter periodístico, personal, pedagógico, activista, artístico, etc.

Por tanto, si eres un usuario con experiencia y grandes competencias en la edición digital, puedes relajarte en esta unidad didáctica. Si tienes algunas nociones y quieres usar software de edición profesional, seguro podemos echarte una mano con ello y darte feedback. Te invitamos a participar en los foros de debate aportando tu visión y tus trucos para aquellos compañeros con menos experiencia en estas lindes, pues el objetivo principal de esta tarea es alcanzar un nivel común que permita a todo el alumnado seguir las siguientes unidades.

Para quien no tenga tanta experiencia, es importante que en esta fase del proyecto se comunique intensamente con el profesor y lea bien los tutoriales sugeridos, para lograr las capacidades básicas de edición de sus materiales.

Miguel Álvarez Peralta, 2014.

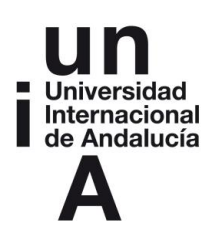

# **OBJETIVOS Y COMPETENCIAS ESPECÍFICAS**

En esta Unidad Didáctica aprenderemos:

- Producción y edición básica de imágenes para su utilización en Internet o inclusión en montajes de vídeo.
- Realizar ajustes básicos a imágenes para realzar su contenido.
- Trucos esenciales para realizar fotografías con cierta calidad y "fuerza".
- Trucos esenciales para realizar grabaciones "correctas" y aprovechables de video o audio.
- **Formatos de digitalización y compresión de imagen, audio y video.**
- Revisión de software disponible y recomendado para optimizar la relación tiempo/resultados.

A diferencia de la unidad anterior, centrada en la lectura y reflexión, esta tiene un carácter eminentemente práctico, por lo que os animamos a hacer un uso intenso de los foros y posibles sesiones colectivas.

Dado que cabe esperar una amplia diversidad de conocimientos en estos temas, y que además existen innumerables guías y tutoriales sobre los mismos, no tiene sentido reescribirlos aquí: trataremos más bien de resumir lo fundamental y enlazar los materiales oportunos, haciendo hincapié en la ejecución de prácticas y resolución de dudas a través del foro.

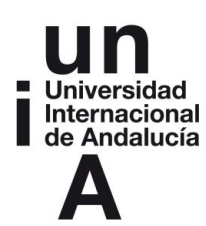

# **CONTENIDOS**

#### **1. El multimedia como construcción hecha de ladrillos monomedia.**

Dado que nuestro objetivo es armar un proyecto multimedia en este curso, para ello tendremos que tener multi-medios, es decir, elementos pertenecientes a distintos medios, por lo que necesitaremos ser capaces de obtener y preparar esos medios. Nos centraremos en los más habituales: texto, imagen, audio y vídeo.

La red global y las bibliotecas son ricas en tutoriales y manuales sobre edición digital monomedia. El software disponible es también muy variado. Seleccionaremos y referiremos aquí algunos, facilitando la exploración y ampliación de contenidos. Sin embargo, lo que abordaremos a continuación es una suerte de "curso de aterrizaje forzoso", una relación del software más accesible y eficiente, los trucos más útiles y los pasos mínimos necesarios para lograr producir imágenes, vídeo y audio con calidad suficiente para componer nuestro proyecto transmediático.

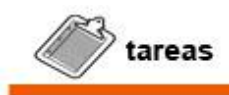

**Tarea 1: Como sabes, el principal objetivo de este curso es la producción de un producto transmediático a elección del alumno. Su carácter puede ser de ficción (un cuento tuyo o que te guste), reportaje (sobre un tema que quieras concienciar o llamar la atención), artístico (incluyendo formas artísticas puramente estéticas y no narrativas) de carácter informativo, activista, profesional, publicitario, político, etc. La elección es tuya.** 

**Las únicas restricciones que pone el ejercicio es que debe ser transmediático, es decir que incluirá contenidos en video, audio, texto y foto. Te animamos a que pienses en este momento uno o dos temas de tu interés, sobre los que podría versar tu ejercicio, y que a partir de ahora orientes a esas temáticas tus reflexiones y prácticas, para ir produciendo materiales que te sirvan como "ladrillos" de esa construcción a lo largo de las siguientes unidades temáticas.** 

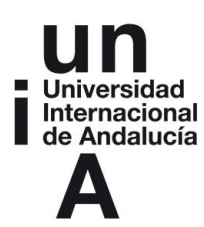

#### **2. Imágenes.**

#### **2.1. Obtener imágenes: las fuentes.**

Básicamente, vamos a trabajar con tres fuentes de imágenes: Internet, cámaras de fotos y software de diseño gráfico. A partir de estas fuentes, obtendremos distintos tipos de imágenes para nuestro proyecto multimedia, con diferentes características y por tanto distintos "procesos" a aplicar en su tratamiento.

#### **2.1.1. Internet**

Existen numerosos repositorios en Internet donde podemos buscar todo tipo de imágenes. Sin embargo, dado que en este curso buscamos imágenes para su difusión pública, prestaremos especial atención a la cuestión de los derechos de autor.

Desgraciadamente, es común encontrar estudiantes e incluso productos comerciales que "toman" imágenes de la red sin más, despreocupándose de su autoría y licencia. Por suerte, es cada vez más común así mismo observar denuncias públicas por parte de sus autores, que arruinan la imagen pública de esos medios o estudiantes, y obligan a retirar el producto, dando al traste con muchas horas de trabajo, a causa de haber elegido una imagen o música sin permiso del autor.

Por suerte, vivimos en una época en la que esto es del todo innecesario. El auge de la cultura del procomún, que ha popularizado las llamadas *licencias libres*, GPL, CopyLeft, Creative Commons, etc. permite a muchos autores dar a conocer su obra y su mensaje a cambio simplemente de que su autoría sea respetada y reconocida. Para evitar situaciones injustas y desagradables, utilizaremos únicamente imágenes publicadas bajo licencia *CreativeCommons,* que permiten su difusión siempre que se cite la autoría. Si te interesa profundizar en el tema de licencias libres, puedes ojear [este artículo](http://www.uoc.edu/uocpapers/2/dt/esp/xalabarder.pdf) divulgativo de la UOC.

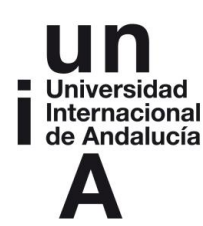

Veamos algunos de los principales repositorios de imágenes libres que pueden ser incluidas en nuestros proyectos a condición de citar su autoría (y en algunos casos, de no modificarlas o no comerciar con ellas).

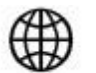

# referencias

- *Google Images*: [https://www.google.es/advanced\\_image\\_search](https://www.google.es/advanced_image_search)
	- o Lee con cuidado su formulario de búsqueda, prestando especial atención al último campo, donde **deberás elegir** que busque sólo imágenes que se puedan compartir.
- *Flickr*:<https://www.flickr.com/creativecommons>
	- o El mayor archivo de imágenes de internet.
- *Morgue*: [http://www.morguefile.com](http://www.morguefile.com/)
- *Every Stock* [http://www.everystockphoto.com](http://www.everystockphoto.com/)
- *Freepik*: [http://www.freepik.es](http://www.freepik.es/)
- *Photorack*: [http://www.photorack.net](http://www.photorack.net/)
- *IconFinder*: [https://www.iconfinder.com](https://www.iconfinder.com/)
	- $\circ$  Especializado en iconos, como flechas y botones que te pueden ser útiles en tu diseño. Busca los gratuitos, porque también hay de pago.
- Banco de Imágenes y Sonidos del Ministerio de Educación de España:
	- o <http://recursostic.educacion.es/bancoimagenes/web>
- *CreativeCommons.org,* meta-buscador general de contenidos libres
	- o <http://search.creativecommons.org/?lang=es>

Consejos y forma de proceder para elegir imágenes:

- Una vez localizada la imagen que deseas, basta hacer clic con el botón derecho del ratón sobre la misma y "Guardar imagen como…".
- Algunas webs no permiten hacer esto, y tienen un botón específico de "Descarga", que suele dar acceso a versiones de mayor resolución. Úsalo.
- Crea en tu disco duro una carpeta de proyecto, y dentro de ella una llamada "materiales". Asegúrate de ir guardándolas en una subcarpeta de "imágenes" dentro de la carpeta de materiales.
- Al elegir alguna imagen, ten cuidado de anotar bien el nombre del autor porque **deberás citarlo** en los créditos de tu proyecto o en el pie de foto.

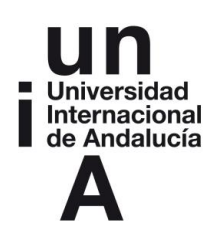

- Si buscas tu tema en inglés en vez de castellano, obtendrás probablemente muchos más resultados.
- Fíjate que muchos buscadores, como Google, te permiten especificar tamaño de imagen, tipo (foto, gráfico, rostro…), color o blanco y negro, formato (cuadrada, panorámica, etc.), para adaptarte a lo que estés necesitando para tu diseño concreto. Úsalo, te ahorrará mucho tiempo.

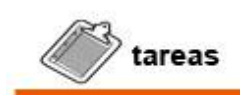

**Tarea 2: Date un primer "paseo" por los repositorios que hemos visto, descargando entre 15 y 20 imágenes de licencia** *Creative Commons* **relacionadas con el/los tema/s que te planteas para tu proyecto (no más de dos temas). Eso ayudará a que el tema vaya cogiendo forma gráfica en tu mente y estimulará tu imaginación. Busca en español y en inglés. Anota bien los autores de cada imagen (puedes ponerlos como nombre del archivo) para que luego puedas usarlas en tu proyecto.** 

#### **2.1.2. Fotografía digital básica.**

Si el tema que has elegido tiene que ver con tu vida actual (¿qué tal una historia transmedia de una ruta de montaña? ¿o una visita turística?), con tu realidad local (¿por qué no un reportaje sobre alguna problemática de tu barrio para colaborar con tu asociación de vecinos, o tu centro de salud o colegio?), con la publicidad de tu proyecto empresarial o político (¿colaboras con un colectivo u ONG? ¿qué tal un reportaje multimedia sobre el mismo?), o simplemente con la expresión artística de tus emociones, seguro necesitarás tomar fotografías tú mismo, que no podrás encontrar en Internet.

Los avances tecnológicos en fotografía digital, hoy permiten que cualquier dispositivo sirva para adquirir imágenes con calidad suficiente, cosa que hace unos años no sucedía. Obviamente una buena cámara réflex profesional siempre dará mejores resultados, pero hoy no es raro encontrar cámaras compactas y hasta teléfonos móviles con resoluciones de más de 4 Megapíxeles e incluso zoom óptico (en vez de

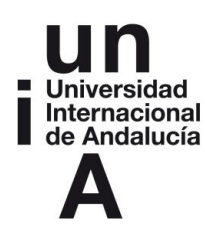

digital, cuyo uso desaconsejamos porque es mejor ampliar a posteriori en el ordenador), que incorporan una electrónica muy similar a la de cualquier cámara réflex de aficionado.

Cualquiera de estos dispositivos nos servirá para capturar imágenes para nuestro proyecto transmedia, siempre y cuando sigamos algunos consejos prácticos. Obviamente, no es este el lugar para un tratado de fotografía, por lo que nos limitaremos a recordar una lista de "trucos fundamentales" que debes recordar al tomar tus imágenes. Por experiencia, he comprobado que estos sencillos consejos suelen solucionar la mayor parte de los errores más graves y comunes en la toma no experta de fotografías, aquellos que nos obligarían a descartar las imágenes para nuestro proyecto transmedia. Son estos:

- *MUCHA LUZ*. La fotografía no es otra cosa que una huella luminosa recogida en materiales sensores de diverso tipo. Todas las cámaras automáticas lidian muchísimo mejor con el exceso que con la falta de luz (que es muy difícil de solucionar). El uso de flash o luz artificial requiere conocimientos avanzados para ofrecer resultados aceptables: descártalo. Si vas a trabajar con retratos o fotos de grupo, situar a tus sujetos en exteriores o junto a un ventanal te ahorrará muchos problemas y te garantizará más calidad. Salvo que sepas [usar el trípode,](http://www.geofflawrence.com/esp/usar_un_tripode.html#using) evita trabajar tras la puesta de sol.
- *CÉNTRATE*. Elige un centro de interés y aíslalo. El error principal que encuentro en el 90% de las fotografías de viaje o periodísticas de mis alumnos y amigos, es la ausencia de un sujeto claro. Aparece por ejemplo el amigo en un paisaje exótico, junto a unos habitantes locales, de fondo se ve un edificio curioso, y en primer plano cualquier otra cosa, etc. Parece como si se quisiera "aprovechar" el disparo para meter el mayor número posible de cosas en la foto, como si eso aumentara su interés. El resultado es una foto "descompensada", confusa, donde la mirada no sabe sobre qué posarse. Para poder componer tantos elementos de manera armónica hace falta ser un verdadero profesional. Si te fijas en las fotografías profesionales, sin embargo, verás que suelen incluir muy pocos elementos, a menudo solo uno. Si te interesa un paisaje, un edificio, una persona, o una situación, llena el encuadre con ella y deja fuera todo lo demás. Apuesta por la sencillez. Haz la prueba y verás cómo tus imágenes ganan "fuerza".
- ACÉRCATE. Deja el zoom quieto y usa tus pies. Robert Capa, uno de los maestros de la fotografía, solía decir: "si tus fotos no generan impacto, probablemente no te acercaste lo suficiente". Acercarte te ayudará a aislar el

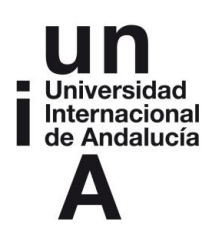

sujeto, a capturar más detalles sobre el mismo y además reducirá la *profundidad de campo*, es decir, dejará el fondo desenfocado y eso resaltará aún más el centro de interés de tu imagen.

- NO "APUNTES", ENCUADRA: a menudo disparamos sin mirar los bordes de la imagen, dónde estamos cortando. Luego encontramos cabezas cortadas, "intrusos" indeseados en la imagen, etc. Piensa bien qué quieres incluir y qué dejas fuera de tu imagen. Controla sobre todo que el fondo y primer plano no distraigan la atención de tu sujeto y no "destrocen" la composición. Elimina todo elemento superfluo para realzar tu centro de interés.
- CREA UN ESPACIO CROMÁTICO: muchas fotos decepcionan porque hay notas de color discordantes que distraen la atención, o porque el color no juega ninguna función definida (en cuyo caso, recomiendo usar blanco y negro). Busca apoyarte en la selección y disposición de colores para resaltar al sujeto por contraste, generar un tono emocional (frío, cálido, brillante,…) en tus imágenes.
- LAS FOTOS SE HACEN CON LOS PIES: no estés quieto. Muchas gente ve algo curioso, quiere hacer una foto, saca el móvil, dispara, mira el resultado y lo encuentra decepcionante. Hay un fondo que distrae, hay confusión, la perspectiva no dice nada, etc. No es lo que vio inicialmente. Acuérdate de moverte tú y también de mover a tus sujetos si hace falta, hasta encontrar la perspectiva ideal, que ayude a tener la imagen que buscas. Súbete a algo alto, o tírate al suelo, encuentra nuevos puntos de vista. Componer fotografía es como pintar un cuadro: piensa qué elementos quieres en cada lugar y cómo se relacionan. Y no olvides tener en cuenta la [Regla de los Tercios.](http://es.wikipedia.org/wiki/Regla_de_los_tercios)

#### **Tipos de archivo para imagen.**

Vistos estos consejos básicos, queda tener en cuenta el tipo de archivo que produce tu cámara o smartphone, para poder usarlo en tu proyecto.

El tipo de archivo más común en el mundo digital es JPG o PNG (son prácticamente equivalentes, el segundo es más moderno e incluye alguna mejora). Asegúrate de usar estos archivos y no tendrás problemas.

Muchas cámaras digitales emplean tipos de archivo "en bruto", como por ejemplo DNG, NEF o RAW, que almacenan los datos "crudos" de cada fotografía, de cara a poder procesarlos luego con algún software específico. Lee el libro de instrucciones de tu cámara y configúrala para asegurarte de NO estar utilizando estos archivos,

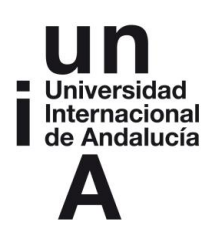

salvo que quieras adentrarte más profundamente en [el arte de la postproducción de](http://processingraw.com/tutoriales/procesado-basico-cameraraw/)  [fotografía](http://processingraw.com/tutoriales/procesado-basico-cameraraw/) digital y usar algún software de postprocesamiento como Camera Raw.

Otros formatos de archivo, tienen usos específicos, como por ejemplo GIF (para gráficas basadas en diseños geométricos en vez de fotografías, muy empleado en infografías), TIFF (formato de muy alta calidad, usado para enviar una imagen a imprenta o laboratorio), BMP (antiguo formato de fotos sin compresión, hoy ya obsoleto) o PSD (formato intermedio de edición, para trabajar con programas como Photoshop o GIMP).

#### **Tamaño de archivo**

Un problema habitual es utilizar archivos demasiado grandes o demasiado pequeños para la web. Los escáneres y cámaras de fotos pueden producir imágenes enormes, para que podamos trabajar con ellas profesionalmente, aunque ocupen demasiado. Esto es así porque editar imagen es como cortar el pelo: siempre se puede reducir, lo problemático es ampliar. Salvo que nos metamos en procesos avanzados de vectorialización, no podemos generar un poster a partir de un sello y que tenga calidad.

Por ejemplo, una imagen tomada con una webcam normal o descargada de un periódico digital, no valdrá para ser impresa en papel con calidad, porque es demasiado pequeña (300 o 400 píxeles de ancho, y un tamaño de unos 100 o 200 Kb). Por ello, asegúrate de tomar imágenes con el mayor tamaño que permita tu cámara: después podremos recortarlas y reducirlas.

En cambio, una imagen tomada con una cámara de 10 Megapíxeles (es decir con 10 millones de sensores, que le confieren una resolución de 10 millones de puntos) sí podrá ser impresa en un poster tamaño DINA3 (doble que un folio normal). Pero no valdrá para Internet a menos que sea reducida, porque su tamaño será excesivo para la pantalla (4000 píxeles de ancho) y el "peso" del archivo será excesivo para permitir una rápida descarga en conexiones inalámbricas (hasta 10.000 Kb). Las cámaras más profesionales hoy pasan de 40 Mpx, un tamaño que se emplea para poder producir grandes pósteres publicitarios con mucho detalle.

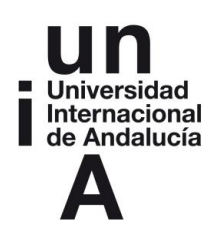

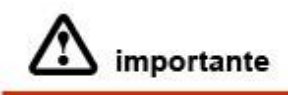

#### **Para nuestro trabajo, tendremos que utilizar imágenes:**

- **En formato JPG o PNG**
- Con una resolución no superior a 1600 píxeles de ancho (para que quepan en pantalla) y un tamaño de archivo no muy superior a 500k (para que nuestro producto no sea demasiado pesado)
- En cuanto al límite inferior, imágenes con tamaño inferior a 300 píxeles nos podrían servir únicamente a efectos de "navegación", es decir, como adornos, botones, etc., pero no como contenido propiamente dicho.

**Esto es aplicable tanto a las que descarguemos de internet como a las que produzcamos con nuestra cámara o algún software.** 

Probablemente estarás pensando: "Vale, pero ¿Y cómo averiguo el tamaño, resolución, y tipo de archivo de mis imágenes?" Muy sencillo. Haz clic con el botón derecho sobre el archivo de imagen correspondiente y luego "Propiedades". Ahí veras el tamaño y tipo de archivo. Según el Sistema Operativo que uses, para ver además la resolución o número de píxeles de tu imagen, puede que tengas que ir a la pestaña "Detalles" (que se habrá abierto tras pulsar "Propiedades").

# ver también

**Si quieres profundizar más sobre este asunto de los formatos, resoluciones y tamaños de imagen, recomendamos un vistazo al [tutorial](http://www.imh.es/es/comunicacion/dokumentazio-irekia/manuales/curso-de-tratamiento-de-imagenes-con-gimp/formatos-de-imagenes/referencemanual-all-pages) del Instituto Máquina Herramienta, o en el [blog](http://www.emezeta.com/articulos/formatos-de-imagen-guia-de-optimizacion) divulgativo Emezeta.** 

#### **2.1.3. Software para producir Imagen.**

Aquí nos referimos a programas que podemos usar como tercera **fuente de producción** de imágenes, además de Internet y la cámara de fotos. Se trata de *producir*, no de *editar*. Lo referente a la edición de imágenes en general lo trataremos en el apartado siguiente.

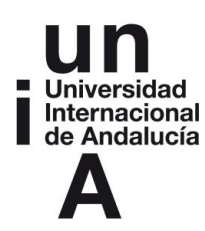

No solo se usan fotografías como imagen para un producto transmedia. En el reportaje multimedia, por ejemplo, es habitual encontrar infografías y gráficos que complementan e ilustran la información ofrecida mediante texto o vídeo. Estas infografías suelen ser producidas por diseñadores profesionales, a partir de datos relevantes, empleando software específico como Adobe Illustrator, Freehand o CorelDraw. En el caso de infografías dinámicas (animadas) o interactivas, suelen emplear Adobe Flash. Más a menudo de lo que pensamos, los diseñadores trabajan sobre papel y después escanean o incluso fotografían sus trabajos.

Como puedes suponer, estos programas requieren muchas horas de lectura y práctica para su dominio, además de ser realmente costosos. Sin embargo, cada día se utilizan más otras plataformas que facilitan la tarea de representar datos, y que podemos usar online de forma gratuita, como las que vamos a ver a continuación. Desgraciadamente, la mayoría de estas aplicaciones están disponibles solo en inglés.

En Internet encontrarás muchos [ejemplos](https://www.google.es/search?safe=off&biw=1366&bih=600&tbm=isch&sa=1&q=infograf%C3%ADas+ejemplos&oq=infograf%C3%ADas+ejemplos&gs_l=img.3..0.65127.68542.0.68641.13.6.0.6.6.0.159.623.1j4.5.0....0...1c.1.52.img..2.11.676.GbCiqoBJRVM) de la gran variedad de infografías que se producen. Las redes sociales han disparado su popularidad, porque permiten encerrar mucha información en poco espacio, y la potencia gráfica aumenta su impacto emocional y estético. Algunos de sus usos y tipos más comunes son:

- **Mapas o planos** no solo mundiales o regionales, sino también de una localización, edificio o escena concreta.
- **Esquemas visuales** que aclaran una taxonomía, un modelo teórico, organización conceptual o jerarquía, etc.
- **Gráficos de datos**: muy útiles para comparar magnitudes de forma gráfica, mostrar evolución en el tiempo, etc.
- **Líneas del tiempo**, para mostrar una historiografía de algún fenómeno concreto, espacialmente representada.

Para el primer tipo, hoy se está imponiendo el uso de Google Maps en el caso de mapas urbanos o regionales, dado que permite ser [insertado en otras webs](https://support.google.com/maps/answer/3544418?hl=es) de forma sencilla y añade la opción de interactividad (zoom, solapar con vista satélite, etc.).

Para crear gráficas que representen datos, lo primero que tendremos que tener es los datos a representar, que habitualmente se almacenan en forma de tabla.

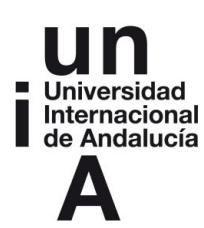

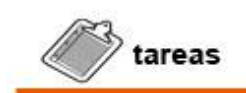

**Tarea 3: Dedica unos minutos a pensar en esquemas, mapas o gráficas que pudieran servir para ilustrar aspectos del tema de tu elección.** 

**Si tu proyecto tiene un emplazamiento local, piensa en incluir un mapa del lugar en cuestión.** 

**Si tu proyecto incorpora la divulgación de algunos datos, qué mejor manera de hacerlo que gráficamente. Trata de conseguir esos datos en forma de tabla para utilizar en los ejemplos que pondremos a continuación.** 

**Si tu proyecto no tiene nada que ver con representación de infografías de datos y no te interesa este tema, puedes saltar directamente a la sección siguiente.** 

Si ya sabes crear gráficos en Excel (aquí tienes un magnífico [tutorial\)](http://raymundoycaza.com/como-crear-un-grafico-en-excel/) o en otro programa gratuito equivalente, como [Open-Office](http://www.openoffice.org/es/) (aquí [su](http://wiki.open-office.es/Insertar_un_grafico_en_cinco_sencillos_pasos_en_OpenOffice_Calc) tutorial) puedes utilizarlos directamente para producir tus gráficas. Seguro encontrarás muy útil también la aplicación "Google Spreadsheet Charts" para crear gráficas a partir de las famosas hojas de cálculo de Google Docs, muy similares a Excel. Periódicos de referencia mundial como *The Guardian* [confiesan](http://www.theguardian.com/news/datablog/2012/mar/24/guardian-open-weekend-google-fusion) utilizar esta herramienta a menudo para sus gráficas. La forma más sencilla de pasar la gráfica de Excel a un archivo JPG es seleccionarla, copiar (Ctrl+C) y pegar (Ctrl+V) en un programa de edición gráfica sencillo, como el Paint que viene con Windows, antes de Guardar.

Si no sabes crear gráficas con estas herramientas, sin duda las más extendidas, te recomendamos explores esta lista de aplicaciones on-line destinadas a la creación de infografías.

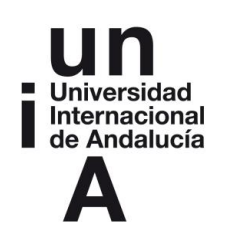

eferencias

#### **Otras herramientas gratuitas disponibles son:**

- [Piktochart.com:](htto://Piktochart.com/) la versión gratuita tiene ciertas limitaciones, pero es sin duda una de las más completas y que más variedad de gráficas ofrece. (visita su sección *Gallery*). Es la aplicación de moda en las redacciones digitales.
- **[Infogr.am](file:///D:/Dropbox/EN%20CURSO/Curso%20Multimedia%20Storytelling/MATERIALES%20COMPARTIDOS%20MMST/2%20-%20Producción%20monomedia/Infogr.am) y [Easel.ly:](http://www.easel.ly/) en la misma línea que el anterior, dos generadores de** infografías de moda, muy completos e intuitivos, con plantillas preconfiguradas utilizables.
- **[ManyEyes,](http://www-958.ibm.com/software/data/cognos/manyeyes) de IBM: sin duda una de las más famosas, aunque es ya un** "clásico", pero sigue figurando entre las más potentes y es gratuita.
- [Tableau Public,](http://www.tableausoftware.com/public/) es la versión gratuita de una conocida herramienta de pago. Permite hacer todo lo necesario. Produce ejemplos como [este](http://www.theguardian.com/news/datablog/interactive/2012/mar/20/top-tax-rates-world) de *The Guardian*.
- [Chartsbin.com:](http://chartsbin.com/) muy útil para crear mapamundis "clickables" para visualizar datos por países.
- [GeoCommons.com:](http://geocommons.com/help/User_Manual) una potente plataforma gratuita (utilizada entre otros por el *Huffingtong Post*) para visualizar datos y mapas, con un [manual](http://geocommons.com/help/User_Manual) muy pedagógico (en inglés).
- [Datamarket.com:](https://datamarket.com/) conocida como fuente de datos, también permite generar buenas visualizaciones de forma gratuita, incluso subiendo tus propias tablas de datos para crear gráficas.
- [Mindmup.com,](Mindmup.com) [Popplet,](http://popplet.com/) y [Coggle.it,](http://coggle.it/) son muy recomendables para crear cuadros sinópticos, diagramas de flujo o mapas conceptuales.
- [Gliffy.com,](https://www.gliffy.com/) igual que los anteriores, quizá todavía más intuitivo y totalmente gratuito.
- [Text2mindmap.com,](https://www.text2mindmap.com/) similar a las anteriores, con la particularidad de que traduce esquemas textuales (la típica lista de viñetas) a forma de gráfica.
- [Wordle.net,](http://www.wordle.net/) generador de nubes de palabras muy vistosas, representando la frecuencia de uso de cada término en un texto dado, como [esta](http://juantornoe.blogs.com/.a/6a00d834518cf769e20153918e4371970b-800wi) sobre la biblia. Seguro habrás visto ya ejemplos, está muy de moda.
- [Dipity.com,](http://www.dipity.com/) para generar líneas del tiempo interactivas.

Como puedes ver, cada aplicación está orientada a la generación de un tipo de imágenes y tiene sus peculiaridades. No te preocupes por aprender todas, échales un vistazo, mira sus ejemplos y elige cuál se adapta mejor a tus necesidades.

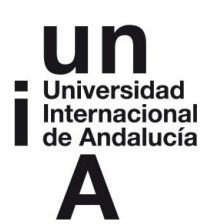

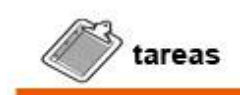

**Tarea 4: Te aconsejo que juegues con dos herramientas de las que se adapten a la infografía que quieras generar para tu ejemplo, y finalmente elijas una en la que desees profundizar, porque necesitarás hacer dos o tres prácticas y quizá ojear su manual, antes de dominarla. Encontrarás un video en el foro virtual, a modo de ejemplo que puedes imitar. Luego, necesitarás adaptarla a tu caso concreto. Para cualquiera de ellas, puedes pedir ayuda personalizada al profesor a través del foro de la plataforma virtual del curso, pero antes, intenta producir una infografía tú.** 

Si quieres ampliar en el tema de la infografía, te aconsejamos preparar una buena tetera y dedicar una tarde entera a explorar con calma [este excelente](http://dailytekk.com/2012/02/27/over-100-incredible-infographic-tools-and-resources/) [resumen](http://dailytekk.com/2012/02/27/over-100-incredible-infographic-tools-and-resources/) de fuentes en DailyTekk.

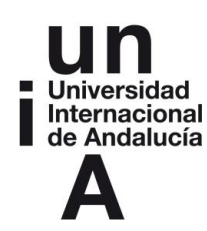

#### **2.2. Software de edición gráfica.**

En la sección anterior vimos aplicaciones para *generar* gráficas. Ahora sí, veremos otras aplicaciones para *edición* gráfica (procesar imágenes). No tenemos tiempo ni espacio para un tratado de retoque digital, nos centremos en las operaciones imprescindibles. En concreto, nos bastará con aprender el paquete básico de funciones que necesitamos:

- **Redimensionar**: para reducir imágenes demasiado grandes.
- **Recortar**: a menudo necesitamos solo una parte de una imagen amplia o reencuadrar una foto.
- **Girar**: es posible que hayamos escaneado o fotografiado una imagen en formato vertical y necesitemos girarla a formato horizontal o viceversa.
- **Comprimir**: la cámara o escáner nos da una imagen con la máxima calidad, pero deberíamos comprimirla para optimizar los tiempos de carga en Internet.
- **Realzar (exposición, contraste, color…)**: para dar algo de "fuerza" y estilo propio a nuestras imágenes.

Muchos programas gratuitos de moda, como *Picasa* (de Google), *Instagram* o la aplicación "galería de imágenes" incorporada con teléfonos Android o iPhone, permiten realizar de forma sencilla y bastante intuitiva (incluso automática, sin que notemos por ejemplo la redimensión y compresión que realizan) estas funciones mencionadas. Si ya estás acostumbrado a alguno de ellos, te servirá perfectamente para tratar tus imágenes. Luego, basta que te autoenvíes el archivo por email, y así te aseguras que queda re-comprimido para internet.

Tan habitual es encontrar aplicaciones gratuitas, que incluso *Photoshop*, el estándar profesional en edición de imágenes, ha publicado una aplicación online gratuita, llamada [Photoshop Express,](http://www.photoshop.com/tools?wf=editor) para realizar estas funciones. Puedes trastear un rato con ella y ojear su ayuda, para comprobar que realmente te permite tratar las funciones mencionadas de forma muy intuitiva:

- Sube la foto que quieras tratar y pulsa el botón de "Pantalla Completa" (zona superior, a la derecha) para trabajar más cómodo.
- En todo momento dispones de un zoom para trabajar con perspectiva amplia o ampliar un detalle, en el icono de la lupa (zona inferior izquierda).
- Para **recortar o girar** la imagen pulsa la opción "Crop & Rotate". Juega con las líneas que aparecerán sobre tu imagen. Prueba a rotarla arrastrando la imagen con el ratón. Bastante intuitivo, ¿no?

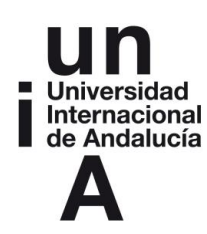

- Para **Redimensionar** haz clic en "Resize" y luego en "Web". Si no está disponible, es porque tu imagen ya tiene un tamaño válido para webs. No te preocupes por la compresión, porque la aplicación comprimirá automáticamente el archivo saliente para que lo puedas usar en Internet.
- Para realzar tu imagen, lo mejor es que "juegues" con las opciones en el menú **"Auto correct"** (para tocar brillo y contraste), **"Saturation"** (para regular la intensidad de color), **"Exposure"** (añadiro quitar luminosidad), **"White Balance"** (alterar el equilibrio de color o [balance de blancos\)](http://es.wikipedia.org/wiki/Balance_de_blancos) y **"Filllight"**  (rellena las sombras excesivamente duras, como si usaras un flash). Cada una de ellas te mostrará una serie de miniaturas donde puedes previsualizar el efecto. Prueba y elije. Es realmente cómodo.
- En la sección "**Effects**" del menú de la izquierda, encontrarás otros efectos artísticos que puedes usar para dar un toque personal a tus fotografías (no te pases) como por ejemplo pasarlas a Blanco y Negro ("**Black and White**") o imitar un dibujo ("**Sketch**"). A mí me gusta usar a veces el efecto "**Pop Color**". Selecciónalo y luego hacer clic sobre un rojo o un verde intenso de tu imagen. Repetir un mismo efecto, como este, sobre varias imágenes de tu proyecto, generará un espacio cromático propio, reforzando la sensación de inmersión.

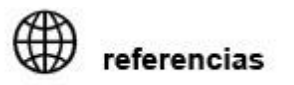

#### **Otras aplicaciones gratuitas similares, con otros efectos y posibilidades que puedes experimentar para tratar imágenes, son:**

- [FotoFlexer.com](http://www.fotoflexer.com/) incorpora muchos retoques preestablecidos que podemos aplicar a nuestra foto con un solo clic (como el famoso "efecto Andy Warhol"). Su interfaz es francamente mejorable, pero al menos es sencilla y rápida. Fácil integración con nuestros perfiles en redes sociales para compartir.
- [Pixer.us](http://www.pixer.us/) Tiene menos posibilidades, pero a cambio es inmediata: sin necesidad de crearnos una cuenta podremos estar subiendo y trabajando nuestras imágenes al instante. Ideal para salir del paso.
- [Picnik.com](http://www.picnik.com/) No requiere registro de usuario para empezar a trabajar, aunque creando una cuenta ofrece funciones extra.
- [Resizem.com](http://www.resizem.com/) Su aspecto es muy austero y sencillo, sin un solo artificio más allá de la barra de menú (nada de iconos, todo en texto) y la imagen que

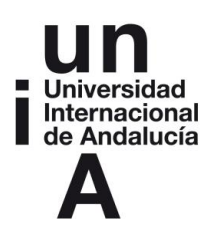

vayamos a trabajar sobre un fondo vacío. Muy ligera. ¿Realmente hace falta más para un editor online?

Si prefieres trabajar con una aplicación profesional instalada en tu ordenador, en vez de con estas aplicaciones online, pero sin pagar la gran cantidad de dinero que supone Photoshop, te recomendamos descargues e instales [GIMP,](http://www.gimp.org.es/) la opción de software libre más conocida, que tiene prácticamente las mismas posibilidades y una buena [documentación](http://docs.gimp.org/es/) en castellano. También encontrarás buenos tutoriales introductorios muy pedagógicos, como este [curso de tratamiento de imágenes en](http://www.imh.es/es/comunicacion/dokumentazio-irekia/manuales/curso-de-tratamiento-de-imagenes-con-gimp/formatos-de-imagenes/referencemanual-all-pages)  [GIMP](http://www.imh.es/es/comunicacion/dokumentazio-irekia/manuales/curso-de-tratamiento-de-imagenes-con-gimp/formatos-de-imagenes/referencemanual-all-pages) del IMH, o este otro [manual introductorio.](http://dunialozano.com/imagenes/manual_introduccion_gimp.pdf) Si decides adentrarte en esta herramienta, no dudes en plantear cualquier duda al profesor.

#### **3. Audio**

Nuevamente, como hicimos con respecto a la producción de imagen, empecemos por aclarar que tan sólo nos detendremos en algunos aspectos básicos para conseguir dar sonido a nuestro proyecto transmedia. El universo del audio es amplio y profundo, podríamos dedicar años a estudiar su grabación, edición y manejo.

Lo primero será preguntarse qué rol va a jugar el sonido, qué usos queremos hacer de este soporte en nuestro multimedia. Los usos más comunes, y nuestras sugerencias para este curso, son:

- **Testimonios** grabados (voces, cánticos, declaraciones, entrevistas, etc.) que acompañan a otro medio, como por ejemplo una serie de fotografías o una infografía o texto para leer.
- **Documentos históricos** en formato sonoro, sobre el tema que estemos tratando (una transmisión de radio, un discurso político, etc.)
- Como **Banda sonora de un video**, sustituyendo al audio de cámara. Grabar buen audio con una videocámara no es nada sencillo, por lo que esta es una excelente opción.
- **Ambientación** en la página de inicio, con sonido ambiente (urbano, rural, jungla, bosque, estadio, etc.), música representativa de una época, subcultura o lugar, etc. Podemos grabarlo nosotros mismos o bajarlo de un banco de sonidos.
- **Sonidos de acción** de nuestra web (que pueden oirse al pulsar un botón o enlace, por ejemplo).

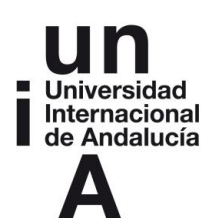

- **Lecturas de nuestros textos**, para que el visitante pueda elegir escucharlos en vez de leerlos (opción muy útil para invidentes).
- …. (el límite lo pone tu imaginación).

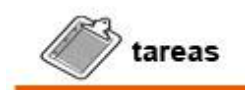

**Tarea 5: Aléjate un poco de la pantalla, túmbate en el sofá, cierra los ojos dos minutos, y visualiza el tema de tu proyecto multimedia. No, no, pero hazlo de verdad.** 

**Reflexiona. ¿Qué espacio sonoro requiere mi proyecto?** 

**¿Qué tipo de sonido ambiente? ¿Qué música? ¿Qué posibles voces de testimonios? ¿Quizá entrevistas anónimas? ¿Algún programa de radio o TV cuyo audio pueda servir? ¿Qué estilo de canción sería buena banda sonora para un vídeo o una galería de imágenes? Descríbelo en un párrafo.** 

#### **3.1. Fuentes para audio**

Hay [muchas páginas web](http://geeksroom.com/2012/11/18-sitios-para-descargar-musica-libre-con-licencia-creative-commons/69073/) que permiten descargar música con licencia *CreativeCommons,* y que por tanto podremos usar libremente. Como con las imágenes, el único requisito es que citemos al autor de la misma.

Para este curso nos vamos a centrar en dos fuentes: [CCTrax,](http://www.cctrax.com/) para música y el [Banco de Sonidos del ministerio](http://recursostic.educacion.es/bancoimagenes/web/) para sonidos ambiente o efectos.

La primera, porque es extremadamente fácil de usar. Tiene la música ordenada por géneros (jazz, ambient, electrónica, etc.) y muchas canciones ideales para ambientar un video o galería de fotos. Para bajar cualquier música, simplemente haz clic con el botón derecho del ratón y "Guardar enlace como…". Cualquier otro sitio de la lista mencionada, como [Jamendo,](http://www.jamendo.com/) también ofrecerá excelentes posibilidades y en castellano, aunque requiere registrarse. La mayoría de los sitios, además, permite "incrustar" una canción o lista en cualquier web, que es otra forma en la que

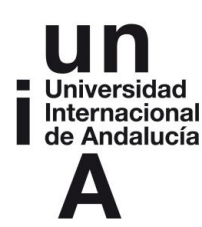

podremos incluir música en nuestro proyecto. Para ello basta copiar y pegar un código de texto. Lo veremos llegado el momento.

En cuanto al [Banco de sonidos del Ministerio](http://recursostic.educacion.es/bancoimagenes/web/) (en el que también encontramos videos, animaciones y fotografías que podemos usar libremente) no se caracteriza por su enorme calidad, pero si por su variedad, y seguro nos proporcionará alguna versión usable del efecto que estemos buscando, si es el caso. Más útil para sonidos de ambientación que para músicas.

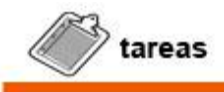

**Tarea 6: Explora las webs enlazadas anteriormente, y como hicimos con las imágenes, guarda algunas canciones o sonidos "ambiente" que casen con tu proyecto, en una carpeta llamada "Música" dentro de la carpeta "Materiales" de tu proyecto. Recuerda el tipo de música que imaginaste en la tarea anterior.**

#### **3.2. Grabar audio.**

En el caso de la grabación de audio, realmente existe una fuerte barrera para aplicar una metodología profesional que nos permita cierta versatilidad: el coste de los instrumentos, especialmente de los micrófonos de rango medio (pero también de una grabadora digital). Por tanto, nos conformaremos grabar documentos sonoros a través de un teléfono móvil, mucho más asequible y a mano. Ten en cuenta que esto te servirá sólo para grabar entrevistas en espacios cerrados sin mucho ruido en el ambiente (en una manifestación o espacio con tráfico, necesitarías un micrófono direccional. También te servirá para grabar el propio sonido ambiente siempre que sea "ruidoso". Por ejemplo, el de la manifestación, o el del tráfico urbano, o un parque infantil, pero nunca el sutil sonido del viento en la montaña o de un pueblo abandonado: solo recogerías ruido incomprensible. Si tienes la opción de conectar a tu teléfono un micrófono, aunque sea sencillo, haz una prueba. Podría mejorar mucho la calidad y reducir ruidos.

Al igual que nos pasaba con las imágenes, nos limitaremos a las opciones de cortar, dividir y unir archivos de audio. Para ello, utilizaremos la misma herramienta que para el video: el editor de Youtube. Explicaremos su manejo en el apartado siguiente de

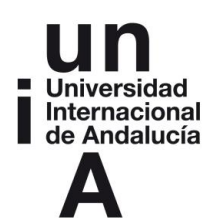

esta unidad. Además, en el foro del curso encontrarás vídeos con ejemplos de cómo hacer las acciones más comunes.

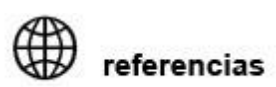

**Si tienes curiosidad por conocer otras herramientas de edición de sonido, al igual que hemos visto con la edición de imágenes, tienes a tu disposición varias aplicaciones on-line:** 

#### **[123apps.com/es](http://123apps.com/es/)**

- o Incluye varias sub-aplicaciones sencillas, como Audio Joiner (para unir archivos de audio), Audio Cutter (lo contrario, para cortarlos si, por ejemplo, necesitas solo un parte de todo lo grabado), Audio Converter (para convertir el formato de tu archivo al que necesites),
- [Soundation.com/studio](http://soundation.com/studio)
	- o Completísima (y algo compleja) aplicación de audio, que dispone de [un buen manual en inglés.](http://soundation.com/learn) dispone de un amplio catálogo de sonidos gratuitos, ordenados por estilos y BPM (ritmo). De esta manera, teniendo alguna noción musical, resulta muy sencillo crear una canción y acoplar las velocidades de los sonidos. Puede ajustar automáticamente cada audio a la velocidad de nuestra composición. Su funcionamiento es bastante sencillo, bastará con seleccionar el sonido que queremos añadir a nuestra canción y arrastrarlo a una pista en la parte principal del editor. Para seleccionar el sonido podemos preescucharlo haciendo doble clic sobre él. Incluye opciones avanzadas, como añadir cajas de ritmo, manipular el volumen del canal maestro, utilizar un teclado en pantalla, etc. Puedes guardar los audios resultantes to en formato MP3 o WAV, o directamente difundirla a través de la red, con un código embed.
- [Twistedwave.com/online](https://twistedwave.com/online/)
	- $\circ$  Sólo en inglés. Necesitas abrir una cuenta para evitar limitaciones (como fragmentos inferiores a 30 seg.). Integrado con Google Drive y SoundCloud, la plataforma de sonido más común, permite importar y exportar fácilmente, así como realizar todas las funciones antes mencionadas. Tiene la ventaja de incorporar numerosos efectos (pestaña "Effects") que permiten ecualizar, "limpiar", amplificar, añadir

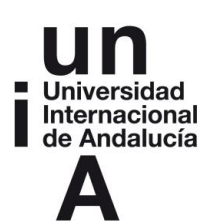

eco, o incluso cambiar la velocidad de un audio. Muy útil los fundidos de entrada y salida (fade-in, fade-out) para suavizar el principio y final del audio.

www.ict.mic.ul.ie/sound tools.html: buena recopilación de multitud de herramientas para edición de audio.

Si necesitas hacer ediciones más elaboradas de audio, mira el video que hemos colgado en campus virtual y no dudes en preguntar sobre tu caso al profesor.

#### **4. Producción de Vídeo: conceptos básicos.**

Para el presente curso, nos limitaremos a usar videos grabados por nosotros mismos con un dispositivo sencillo, como una cámara de fotos compacta (hoy casi todas graban vídeos, aunque con cierta limitación en la duración de cada plano), una videocámara casera o incluso un smartphone que no sea muy antiguo.

Si no tienes acceso a alguno de estos dispositivos, y necesitas video para tu proyecto ─difícil considerarlo multimedia si no incluye al menos un fragmento de video─, trataremos de conseguir que alguien nos preste un video relacionado con el tema, o buscaremos vídeos utilizables en alguna plataforma online (como Youtube, Vine o Vimeo). Bienvenido a la cultural del "mashup" o reciclaje, pudiendo insertar cualquier documento, no es necesario producir todos los materiales que vayamos a usar.

Antes de que las principales plataformas de video online declarasen la guerra a las descargas para garantizarse el mayor número posible de visitas y proteger los derechos de autor, era mucho más fácil descargar videos. Sigue [habiendo trucos](http://bitelia.com/2012/06/5-formas-de-descargar-videos-de-youtube-a-tu-ordenador) que podrían permitirlo, pero lo cierto es que no vale la pena dedicarles tiempo, porque cambian a menudo, se obtienen videos de baja calidad, y es más práctico (y no te arriesgas a incumplir la ley) incrustar un video de Youtube en cualquier web y utilizarlo tal y como está.

Con la edición de video ocurre algo parecido a lo que pasaba con la de foto. Los programas profesionales estándar (*Premiere, Avid* o *Final Cut*) son muy caros y requieren mucho tiempo para familiarizarnos con su manejo. Para las sencillas opciones que necesitaremos en este curso, apostaremos por la plataforma estándar

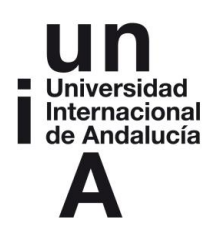

de video online (Youtube) que ofrece su propio [sistema de edición](https://support.google.com/youtube/answer/183851?hl=es) básica, gratuito y con todas las funciones imprescindibles.

Las ventajas de este sistema, son:

- Es muy sencillo e intuitivo, pensado para usuarios sin conocimientos específicos de edición o producción de video, no para profesionales.
- Es independiente del sistema operativo y ordenador que utilices: sirve para todos.
- Es gratuito, y en castellano.
- Lee todos los principales tipos de archivos y formatos de video.
- Convierte automáticamente los formatos y gestiona automáticamente la compresión, permitiéndote abstraerte de las cuestiones técnicas, que en el mundo del video son un auténtico laberinto incluso para los profesionales (debido a la guerra de formatos que se remonta a tiempos del VHS contra el Beta, y que impide que se establezcan estándares universales).
- Este tipo de plataformas online viene desplazando con fuerza a las aplicaciones instalables en el ordenador. Están destinadas a conquistar con el mercado no especializado de edición multimedia.
- Es el estándar más difundido, con millones de usuarios en todo el mundo.
- Se integra muy fácilmente con nuestro teléfono, tableta, y redes sociales, permitiendo recuperar los videos que tomemos desde estos dispositivos y compartirlos fácilmente.
- Permite incrustar los videos que hagamos en cualquier web, pero también descargarlos, enviarlos, etc.

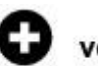

#### ver también

**Si tienes curiosidad por conocer otras opciones, aquí tienes una lista de posibles sistemas alternativos para edición de video online:**

- [Videotoolbox](http://www.videotoolbox.com/)
- **[Cellsea](http://www.cellsea.com/)**
- [Pixorial](http://www.pixorial.com/)
- **[Creaza](http://www.creazaeducation.com/movieeditor/)**

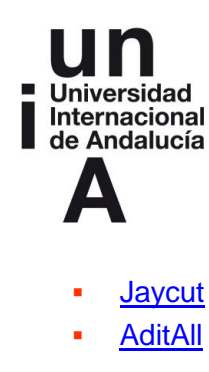

#### **4.1. Grabación de video**

Antes de entrar en la *edición* de video, vamos a ver algunos consejos básicos a la hora de *grabar* video, igual que hicimos con la fotografía o el audio.

En este terreno, también ocurre que hay una enorme diferencia entre los vídeos caseros y los que necesitamos para un producto multimedia mínimamente serio. Esta diferencia no tiene que ver sólo con las características técnicas de la videocámara. Al fin y al cabo, el espectador contemporáneo está muy acostumbrado a consumir video doméstico, y se han hecho grandes obras de cine con videocámaras sencillas. Sin embargo, lo imprescindible es aprender que hay ciertos errores que deben evitarse, y ciertos trucos a la hora de grabar que mejorarán mucho tus vídeos:

- NO MAREES A TU ESPECTADOR. Cuando vemos vídeo casero, a menudo el mayor problema es la "incomodidad" de los excesivos movimientos de cámara: vaivenes y temblores involuntarios, uso constante de zoom, intentos valientes pero fallidos de hacer un "travelling" o una panorámica, etc. Con esto ocurre como con la conducción de un coche: para quien tiene el control y puede anticipar mentalmente los efectos, jugar con el volante y el acelerador puede ser hasta divertido. Pero para quien va en el asiento de atrás sufriendo los inesperados vaivenes, marea. Lo mismo ocurre con el botón de zoom y el visor de cámara. Cuando grabas no marean, pero cuando lo ves después en el monitor resulta insoportable. Mi experiencia me dice que tus planos serán muchísimo mejores si sencillamente te olvidas del zoom y de mover la cámara. Debes pensar en términos de *fotografías que se mueven.* Mueve la cámara y usa el zoom sólo cuando NO estés grabando. Nunca durante las tomas. Busca una postura cómoda y estable para evitar vibraciones y movimientos involuntarios. Si puedes usa un trípode, sobre todo en entrevistas. Y deja al espectador que observe la escena tranquilo, que se pueda centrar en su contenido. Limítate como mucho a seguir la acción principal si esta se desplaza, con los menores movimientos posibles.
- UN VÍDEO ES UNA FOTO QUE SE MUEVEN. Un video no deja de ser una rápida sucesión de fotografías, por lo que los consejos que hemos dado para

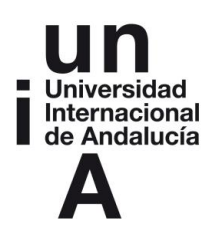

fotografía se aplican aquí también. Componer la escena aislando un centro de interés, moverse para encontrar la mejor perspectiva, buscar el momento y lugar con la mayor luz natural posible, etc. Con lo único que debes tener cuidado es con acercarte mucho si el sujeto se mueve, porque esto te dificultaría seguir la acción con comodidad y te obligaría a mover más la cámara, algo que intentamos evitar.

- PLANOS DEMASIADO FRAGMENTADOS: en nuestra vida, a menudo una mirada de un segundo o menos nos basta para captar una situación. Pero el video no es la mirada natural y sucede que cuando encontramos planos demasiado breves no da tiempo a asimilarlos. Por eso, rara vez se montan planos inferiores a 4 segundos, y desde luego nunca deberías grabar planos de menos de 8 segundos, aunque luego los vayas a recortar en tiempo de edición. La única excepción es cuando queremos explotar precisamente la confusión que los planos fragmentados generan, dando lugar a una especie de "masaje visual", como en un videoclip. Ahí podremos usar planos mucho más breves, incluso inferiores a un segundo.
- BUEN AUDIO. Recuerda que al grabar vídeo no solo registras imagen, también sonido. El audio defectuoso de los vídeos caseros suele ser otro elemento que les confiere incomodidad y los hace inutilizables. Trucos para solventar esto: 1) Si el audio de la escena grabada no es importante, descártalo y sustitúyelo por una banda sonora musical (luego veremos cómo) además darás fluidez y potencia a tu imagen. 2) Además de banda sonora, también puedes añadir al video una narración grabada con micrófono, sonido ambiente, etc. 3) Los micrófonos incorporados de la videocámara en general no son aprovechables. Si tienes que hacer una entrevista o grabar una escena cuyo sonido te interesa, trata de hacerte con un micrófono externo y conectarlo a tu videocámara o teléfono, verás cómo mejora la calidad de sonido enormemente y reduce los ruidos molestos que se transmiten al cuerpo solido de la cámara cuando la manejas.

Si quieres profundizar en este tema, encontrarás en Internet muchos tutoriales para [grabar con cámaras de foto,](http://www.quesabesde.com/noticias/10-consejos-grabar-video-camaras-slr-objetivo-intercambiable_8401) [smartphones,](http://www.abc.es/tecnologia/moviles/20140709/abci-como-grabar-video-movil-201407081754.html) o [videocámaras](https://www.youtube.com/watch?v=43mg5XZINR0) sencillas.

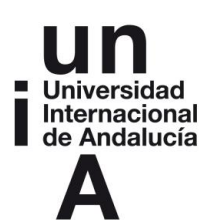

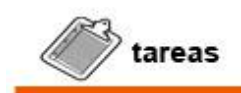

**Tarea 7: Empieza a planificar con qué dispositivo puedes grabar, y qué tipo de piezas de audio o video podrías utilizar para tu proyecto multimedia. Entrevistas, un video-montaje a partir de fotografías, escenas de ambientación con paisajes o grupos en movimiento, puramente estéticas, o quizá eventos públicos como conferencias, fiestas o manifestaciones, etc.**

**Haz una lista de los videos y audios que podrías grabar, y de las fotos que podrías hacer. Comenta tu proyecto y equipo con el profesor en la plataforma virtual para recibir consejos personalizados a tus necesidades. Esta es solo una lluvia de ideas, luego al elaborar la "biblia" multimedia, decidirás cuáles realmente vas a implementar.** 

#### **4.2. Edición de Video**

Una vez hayas realizado tus grabaciones en formato digital tendrás una serie de archivos de video, uno por cada plano (si empleas el antiguo formato con cinta miniDV tendrás que capturarla para pasarla al ordenador). Ahora se trata de cortar, retocar, unir y organizar dichos planos para generar tus piezas de video, que luego montaremos sobre nuestro sistema multimedia, en la siguiente unidad didáctica.

Según las marcas y dispositivos, encontramos muchos formatos de archivo del video digital. AVI, MPG, ODD, FLV, 3GP, ASF, DV, MKV, MOV, MP4, RM, WMV, y VOB son los más populares, pero hay muchísimos más. Además cada uno de ellos acepta diferentes configuraciones de resolución y compresión, con lo que las posibilidades se multiplican. Casi todos ellos pueden ser abiertos con el lector de video gratuito [VLC,](http://www.videolan.org/vlc/) uno de los más versátiles del mercado.

Desgraciadamente, las diferencias entre unos y otros no tienen que ver con divergencias técnicas (aunque las hay), sino sobre todo con la guerra de estándares entre marcas que no quieren reconocer los formatos de la competencia para ponérselo difícil a quienes se quieran cambiar de compañía. Por suerte, la plataforma que hemos elegido para este curso lee y convierte automáticamente casi todos ellos,

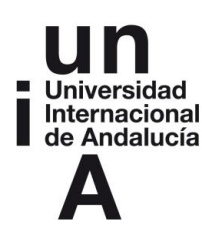

por lo que no deberías tener mucho problema. Aun así, algunas marcas todavía graban video en formatos que solo puede verse y convertirse con su propio programa (en este caso suelen suministrarlo en CD con la cámara o bien permitir descargarlo desde su web). Si no lograras usar tus archivos de video, consulta con el profesor para que te ayude en este paso.

Una vez tenemos nuestros archivos con los "planos" o "tomas" de video grabadas, para montarlas en una piezas de video utilizables, seguiremos los siguientes pasos:

- Pinchando en "Subir", accedemos al [gestor de videos](https://www.youtube.com/upload) de Youtube. Debemos tener una cuenta de usuario abierta en Youtube, Google o Gmail. Si no es así, recomendamos abrir una, la cantidad de servicios que ofrece lo merece, sin duda. Elige tu(s) archivo(s) y súbelo(s).
- En la pantalla de configuración que aparece a continuación, puedes poner un nombre a cada video (usa el número de plano, por ejemplo). También podrías poner etiquetas de temas o personas y una descripción, o elegir la foto en miniatura que hará de "icono" de ese video, pero por ahora no vamos a atender a eso.
- Si no quieres que nadie vea los videos con los que vas a trabajar ahora, asegúrate de cambiar el menú donde pone "Público" para ponerlos como "Privado" (puedes hacerlo para todas las tomas a la vez en la parte superior).
- Una vez subamos todos nuestros archivos (date cuenta de que puedes seleccionar muchos de golpe), accedemos al editor de videos de Youtube [\(https://www.youtube.com/editor\)](https://www.youtube.com/editor). Ahí nos aparecen todos los vídeos subidos y una línea del tiempo en la parte inferior, que es donde vamos a montar nuestros videos.
- En el editor, el funcionamiento es bastante intuitivo:
- Arrastraremos cada plano a la línea del tiempo (donde pone "arrastrar videos aquí"), en el orden en que deban aparecer en nuestro montaje final. Date cuenta que puedes usar cada toma más de una vez, arrastrándola a distintos lugares de la línea de tiempo. Haz eso si quieres utilizar dos fragmentos de una misma toma, uno al principio y otro más adelante en el video final, por ejemplo.
- Después de pasar un video a la línea de tiempo, entrará automáticamente en reproducción. Puedes detenerlo y pinchar justo a su derecha en la línea de reproducción para seguir añadiendo el siguiente video, y así hasta tenerlos todos ordenados.

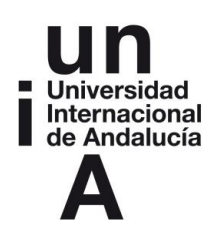

- El resultado será un gran video, que empieza con el de más a la izquierda, recorre todos en orden, y termina con el último, el de más a la derecha en la línea de tiempo. Ahora puedes mover los videos para reorganizarlos, e ir pinchando en cada video para editarlo individualmente.
- Si en vez de arrastrar un video a la línea de tiempo marcada con un icono de una videocámara, lo sueltas en la inmediatamente inferior (marcado con una nota musical) emplearás únicamente su audio, descartando la imagen.
	- Para recortar el principio o final de cada plano, mueve las barras azules que aparecen a su izquierda y derecha (podrás previsualizar el punto de corte en el monitor).
- Cuando pinches en cada uno de los videos, aparecerá un menú de ediciones posibles, donde podrás **Rotarlo** (muy útil si por error grabaste con el teléfono girado), aplicar zoom (x2), cambiar el **Brillo y Contraste** (te aconsejamos casi siempre subir un poco el contraste, lo que dará un toque "cinematográfico"), probar la "**Autocorrección**" de color y luminosidad, o probar a activar la **Estabilización** automática para eliminar ciertos movimientos de cámara. Ten paciencia, los efectos pueden tardar un poco en aplicarse (recuerda que son muchos fotogramas a procesar).
- En las demás pestañas que aparecen en la parte superior (Filtros, Texto y Audio) puedes editar esos otros elementos de tu video final:
- La primera (**Filtros**) ofrece configuraciones prefijadas para cambiar el aspecto del video. Una forma adecuada de generar un espacio estético propio y darle personalidad a tu proyecto, es aplicar un mismo filtro a todos tus planos, de modo que tengan un rango de colores, contraste y brillo parecido. ¿Recuerdas el **espacio cromático** tan característico y poco natural en películas como *Amelie* o *Batman*? Un filtro puede servir también para resaltar sólo alguna escena. Lo que no es recomendable es mezclar muchos efectos distintos.
- La segunda pestaña (**Texto**), te puede servir para poner título a los "capítulos" de un reportaje, e incluir rótulos de localización en la zona inferior de la pantalla, o que identifiquen a la persona que habla en una entrevista, por ejemplo. También podrían usarse para indicar al autor de una fotografía o una canción que estamos usando. Si tuvieras que subtitular toda una entrevista en inglés, por ejemplo, eso no se aquí. Para eso Youtube tiene otra específica accesible desde el Gestor de Videos cuando termines la edición.
- La tercera pestaña (**Audio**) te permitirá igualar los volúmenes de tus distintos planos, eliminar el sonido de algunos, e incluso hacer una mínima ecualización de graves y agudos.

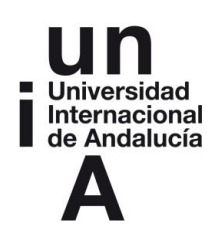

- Si haces clic en cualquier otro lugar de la pantalla que no sea un video, dejarás de editar videos y volverás a la pantalla de inicio.
- Allí aparecerán otros menús y podrás subir audios, y también fotografías fijas, o aprovechar videos de licencia libre subidos por otros usuarios. El funcionamiento con todos estos elementos es similar a lo que has hecho hasta ahora con tus videos.
- La única excepción a esto es la pestaña de **Transiciones**. Esta, como su nombre indica, contiene efectos para pasar de un plano a otro de forma más suave que cuando el paso se hace simplemente "a corte". Para probarla, basta con elegir una transición, arrastrarla y soltarla *entre* los dos planos deseados en la línea del tiempo, y comprobar el efecto. Es lícito usar algunas transiciones aquí y allá, especialmente las más discretas, como los **Fundidos**  o el **Desenfoque.** Son útiles, por ejemplo para subrayar la transición entre capítulos distintos de tu video. Pero no abuses de las transiciones porque marean innecesariamente, distraen la atención del contenido del vídeo, y su exceso denota falta de profesionalidad.
- Esto es todo. Juega con todas las posibilidades, ¡tranquilo, no puedes romper nada! Una vez aprendidos los rudimentos del montaje, siempre podrás para volver a subirlos tus archivos de video y empezar de cero para hacer una pieza definitiva, si quieres.
- Cuando hayas terminado y tengas una pieza lista para usar en tu proyecto transmediático, haz clic en **Publicar** y ya tendrás tu video disponible para insertar en cualquier web, exactamente igual que cualquier otro video de Youtube.

Date cuenta de que el editor de video de Youtube no solo sirve para recortar, ordenar, dividir y unir fragmentos grabados de video (o tomados de internet), sino que exactamente lo mismo ocurre con el video, como decíamos en el apartado anterior. Sin encuentras algún problema a lo largo de todo el proceso anterior, no dudes en comentarlo con el profesor.

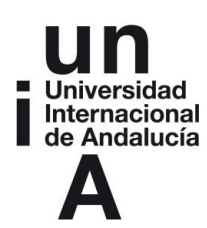

# **IDEAS CLAVE**

Ha sido una unidad muy densa, lo sabemos. Es imposible aprender todo sobre grabar y editar video, audio e imágenes en sólo una semana. A cada uno de estos aspectos podríamos dedicarle meses. No desesperes. Piensa que tan solo necesitas comprender los rudimentos y practicar un poco con ello, especialmente en los soportes en que menos experiencia tengas. Al terminar esta unidad, y para tener éxito en el proyecto, deberías ser capaz de:

- Conseguir los elementos digitales (imagen, video y audios) que vayas a utilizar en tu producto multimiedia por cualquier medio (producción propia o Internet, con cuidado de no violar copyright).
- Poder recortar y unir video y audio usando el Editor de Youtube.
- Hacer las ediciones básicas a una imagen usando Photoshop Express.
- Pensar y planificar los ladrillos básicos a partir de los cuales se creará tu proyecto multimedia. No necesitas terminar esto ahora. De hecho es recomendable que lo hagas en la Unidad 5.

Sabemos que esta es la parte más dura del curso para quienes no tengan conocimientos previos. Para otros, que ya tienen experiencia en edición digital, seguramente ha sido un paseo demasiado superficial. No es fácil unificar niveles. Observa un par de veces los vídeos de ejemplos, y por favor no dudes en pedir ayuda al profesor y preguntar tus dudas en el foro virtual.

Sin embargo, a partir de aquí ya todo es la concepción del proyecto multimedia propiamente dicho. Los resultados dependen mucho de lo que logres trabajar en esta unidad. El éxito de un proyecto multimedia depende enormemente (debemos reconocer que es la clave principal) de la calidad de los elementos que vincule. Sin buenas piezas es imposible armar un buen coche: el conjunto podría no funcionar adecuadamente en cuanto una de las partes no tenga una calidad mínima.

Asegúrate por tanto ahora de reunir una serie de fotos, infografías, audios y videos que serán los ingredientes de tu "plato maestro". Paso siguiente: la edición multimedia.

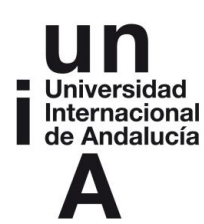

# **REFERENCIAS BIBLIOGRÁFICAS**

RIBES GUÀRDIA, Francesc Xavier (2002) Edición y presentación multimedia: fundamentos de la digitalización y del tratamiento de imágenes y sonido. Univ. Autónoma de Barcelona. ISBN 84-4902-2967.

CARRASCO, Jorge (2010). Cine y televisión digital. Manual técnico. Barcelona: Edicions de la Universidad de Barcelona. ISBN 978-84-475-3457-9

ROSENBERG, John (2011). The Healthy Edit: Creative Techniques for Perfecting Your Movie (en inglés). Oxford: Focal Press. ISBN 978-0-240-81446-9.